# You Tubeを始めたい方

# **オンラインセミナー**

# 初心者向けYouTube配信の始め方講座

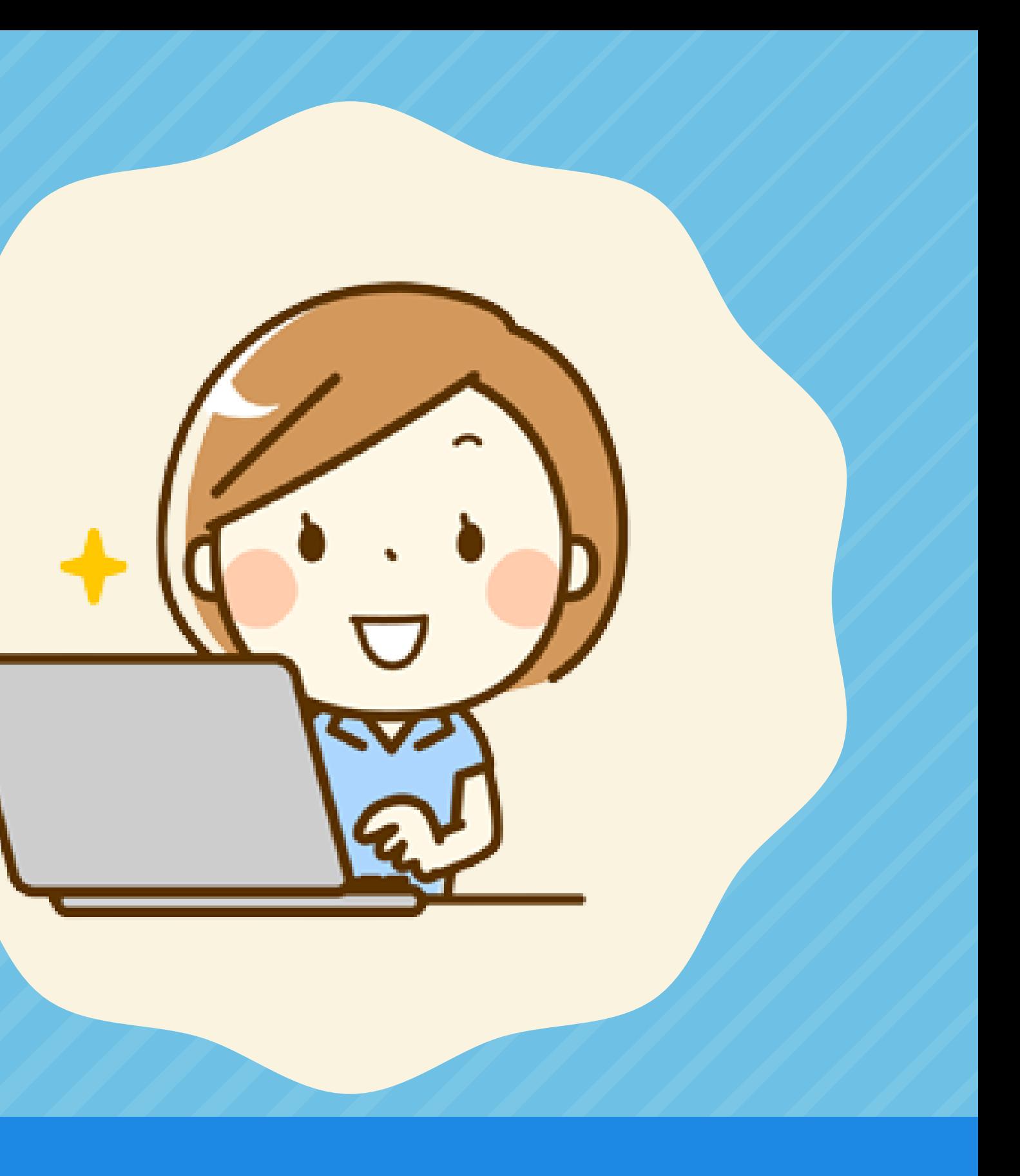

# **YouTube配信の始め方講座**

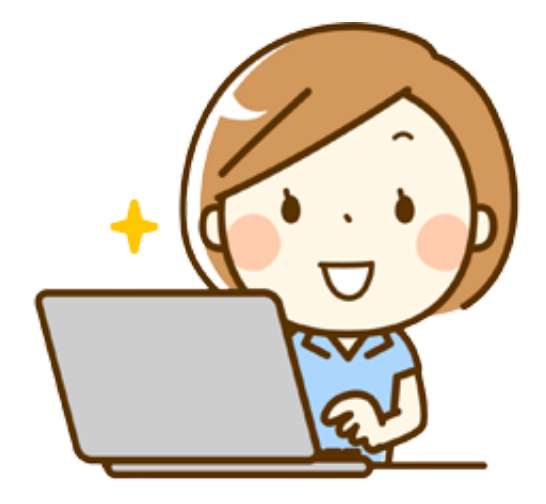

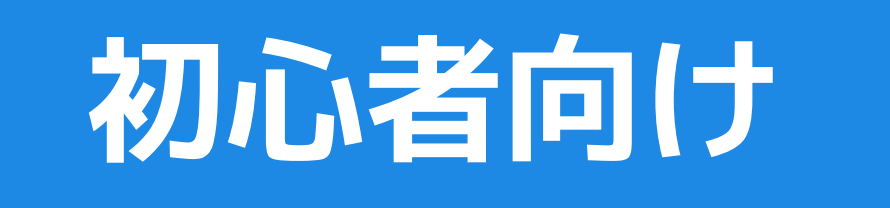

# **YouTubeのアカウント作成**

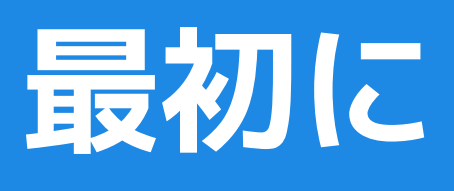

**ご自身のYouTubeのアカウントを作成しましょう!**

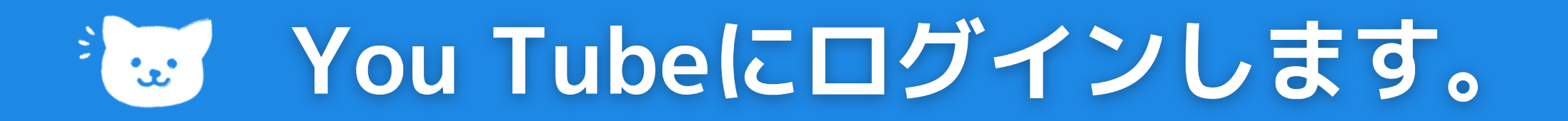

### **Gメールアカウントでログインします。**

### **作成手順**

**1つだけでなく、複数のチャンネルを作ることができます。**

### **チャンネル数**

**Y[ouTube](https://www.youtube.com/) の画面を表示します。 1. 右上にある [ログイン] をクリックします。 2. [アカウントを作成] をクリックします。 3. [自分用] または [ビジネスの管理用] を選択します。 4.**

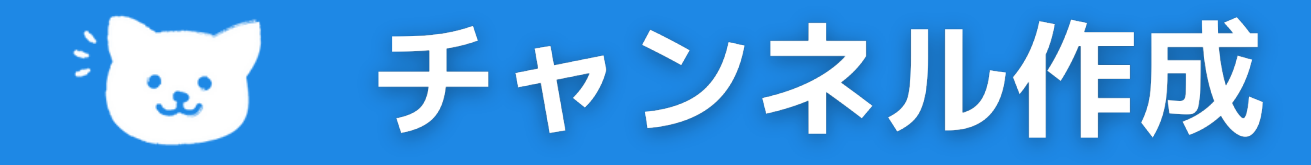

### **チャンネル作成**

**Google アカウントを使用して自分だけが管理できるチャンネル を作成します。**

**プロフィール写真 [チャンネルを作成] 1. をクリックします。**

**チャンネルを作成画面が表示されます。 2.**

**詳細情報[\(Go](https://aboutme.google.com/)ogle [アカウントのと写真](https://aboutme.google.com/)) 3.**

**を確認し、チャンネルの作成を確定しま す。**

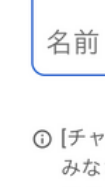

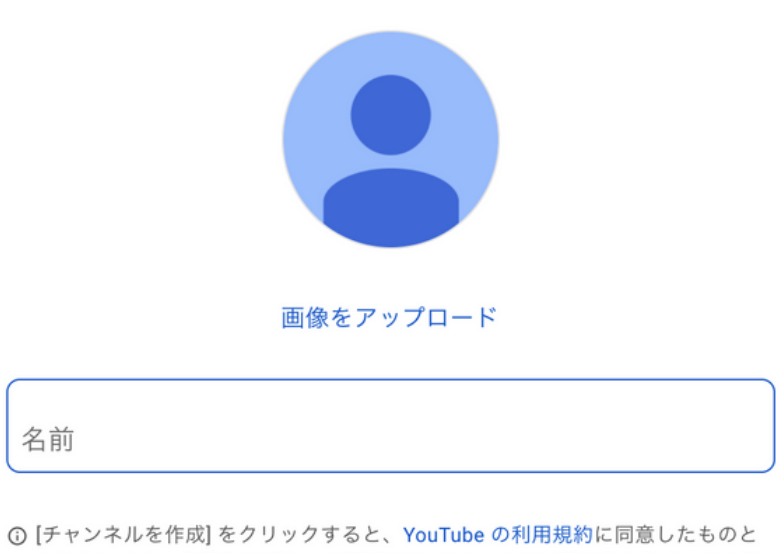

みなされます。名前とアバターの変更は YouTube のみに適用されます。その他 の Google サービスには影響しません。詳細

キャンセル チャンネルを作成

### **作成手順**

次のように表示されます

# キュ チャンネルのカスタマイズ画面

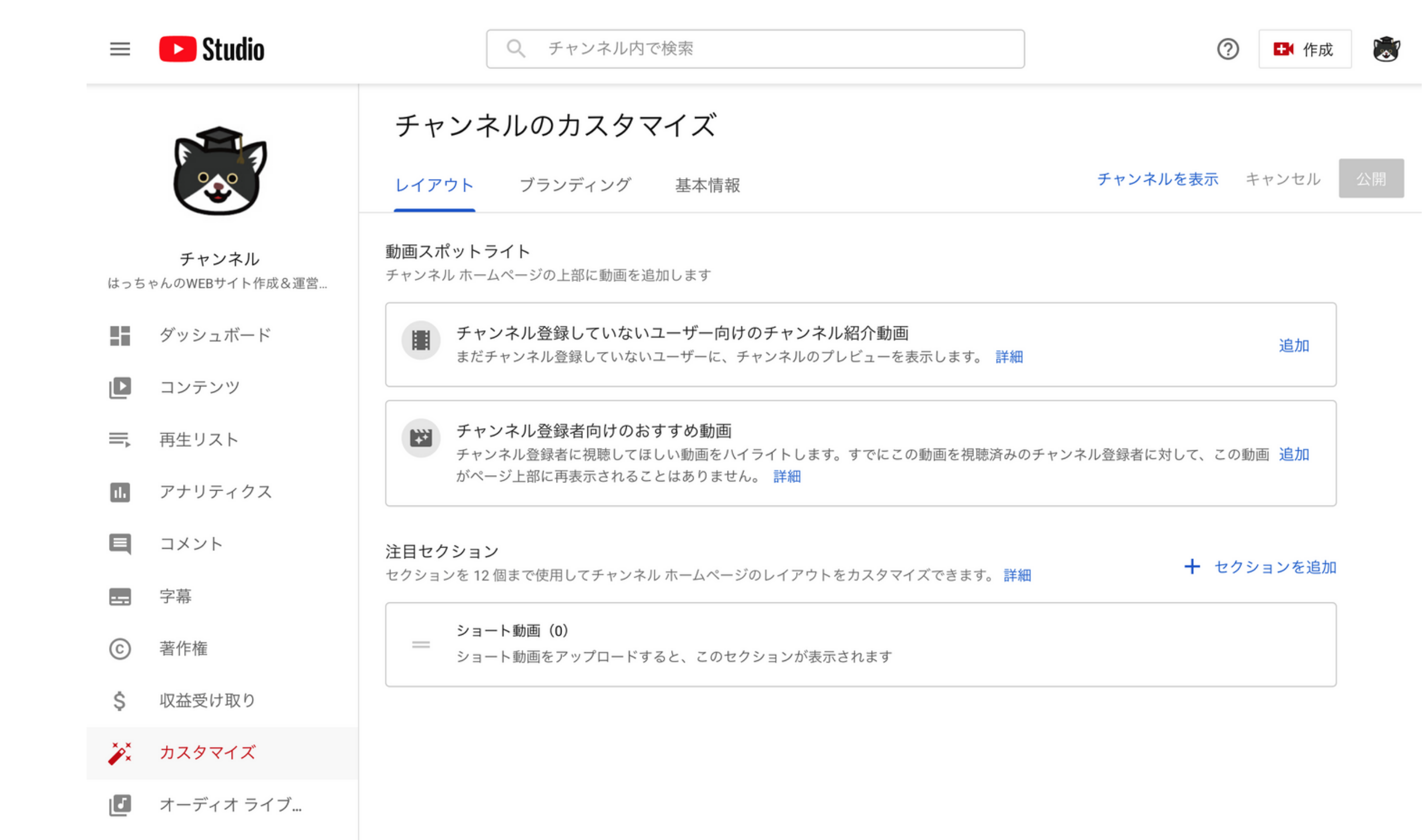

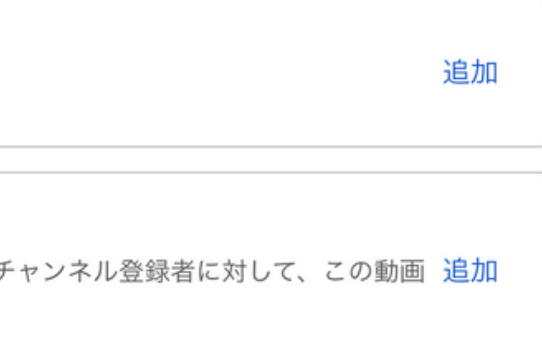

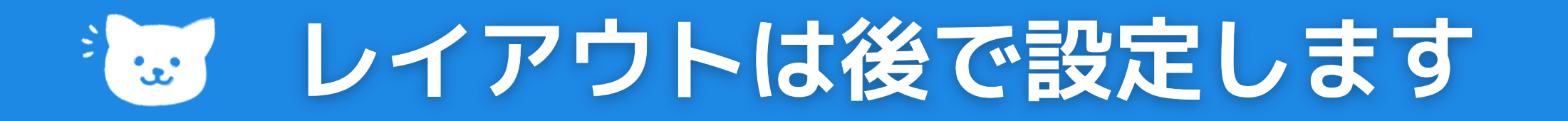

### **チャンネル登録していないユーザー向けのチャンネル紹介動画**

#### **チャンネル登録者向けのおすすめ動画**

#### **注目セクション**

**この動画がページ上部に再表示されることはありません。 チャンネル登録者に視聴してほしい動画をハイライトします。 すでにこの動画を視聴済みのチャンネル登録者に対して、**

**プレビューを表示します。 まだチャンネル登録していないユーザーに、チャンネルの**

**のレイアウトをカスタマイズできます。 セクションを 12 個まで使用してチャンネル ホームページ**

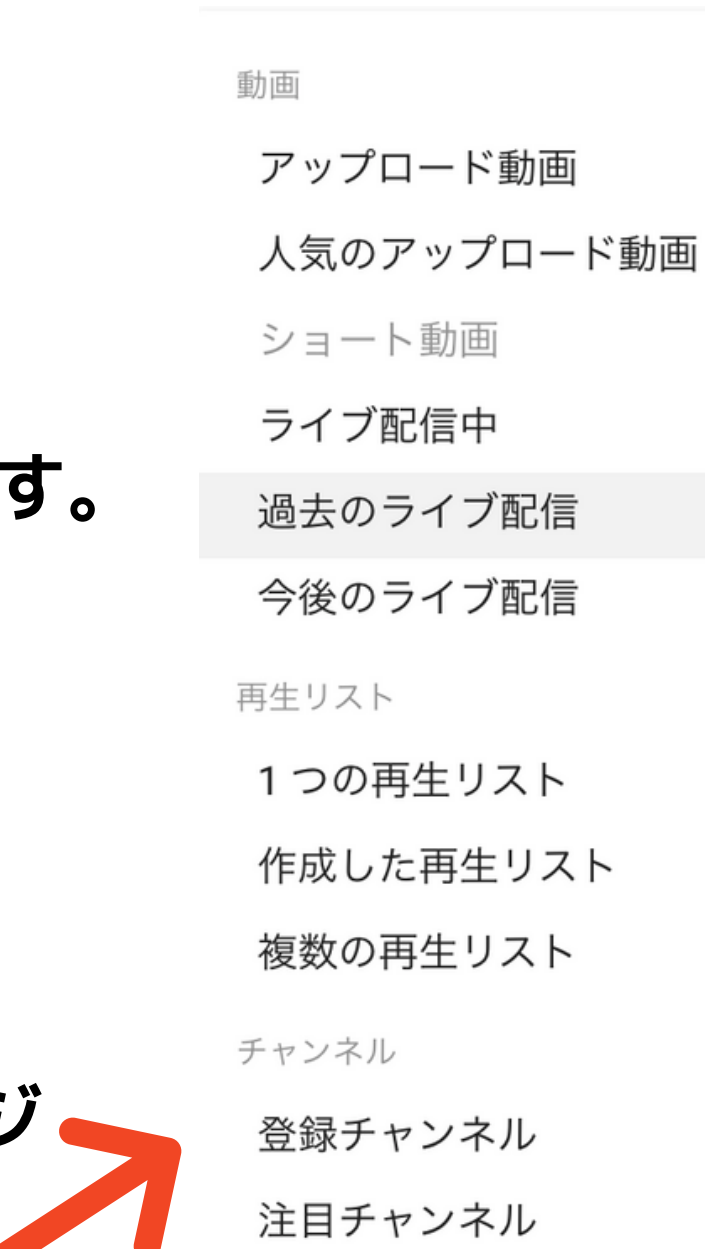

十 セクションを追加

# きょ カスタマイズ画面:ブランディング

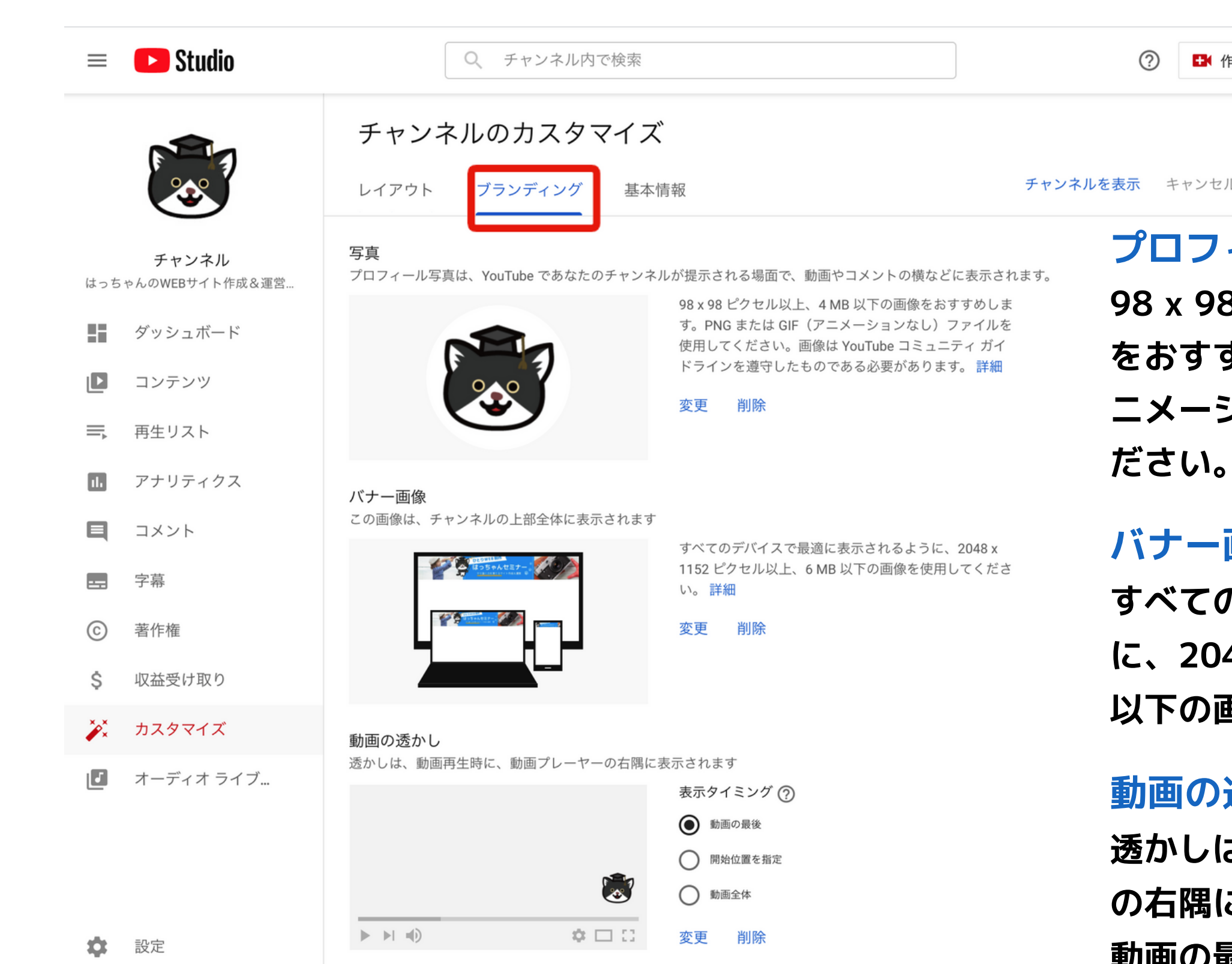

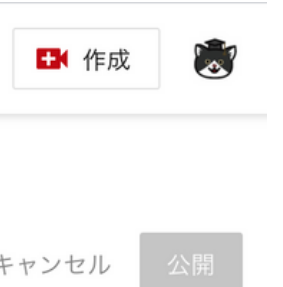

#### **プロフィール写真**

**98 x 98 ピクセル以上、4 MB 以下の画像 をおすすめします。PNG または GIF(ア ニメーションなし) ファイルを使用してく** 

**すべてのデバイスで最適に表示されるよう に、2048 x 1152 ピクセル以上、6 MB 以下の画像を使用してください。**

#### **バナー画像**

#### **動画の透かし**

**動画の最後・開始位置を指定・動画全体 透かしは、動画再生時に、動画プレーヤー の右隅に表示されます。下記から選択。**

# きゅうカスタマイズ画面:基本情報の

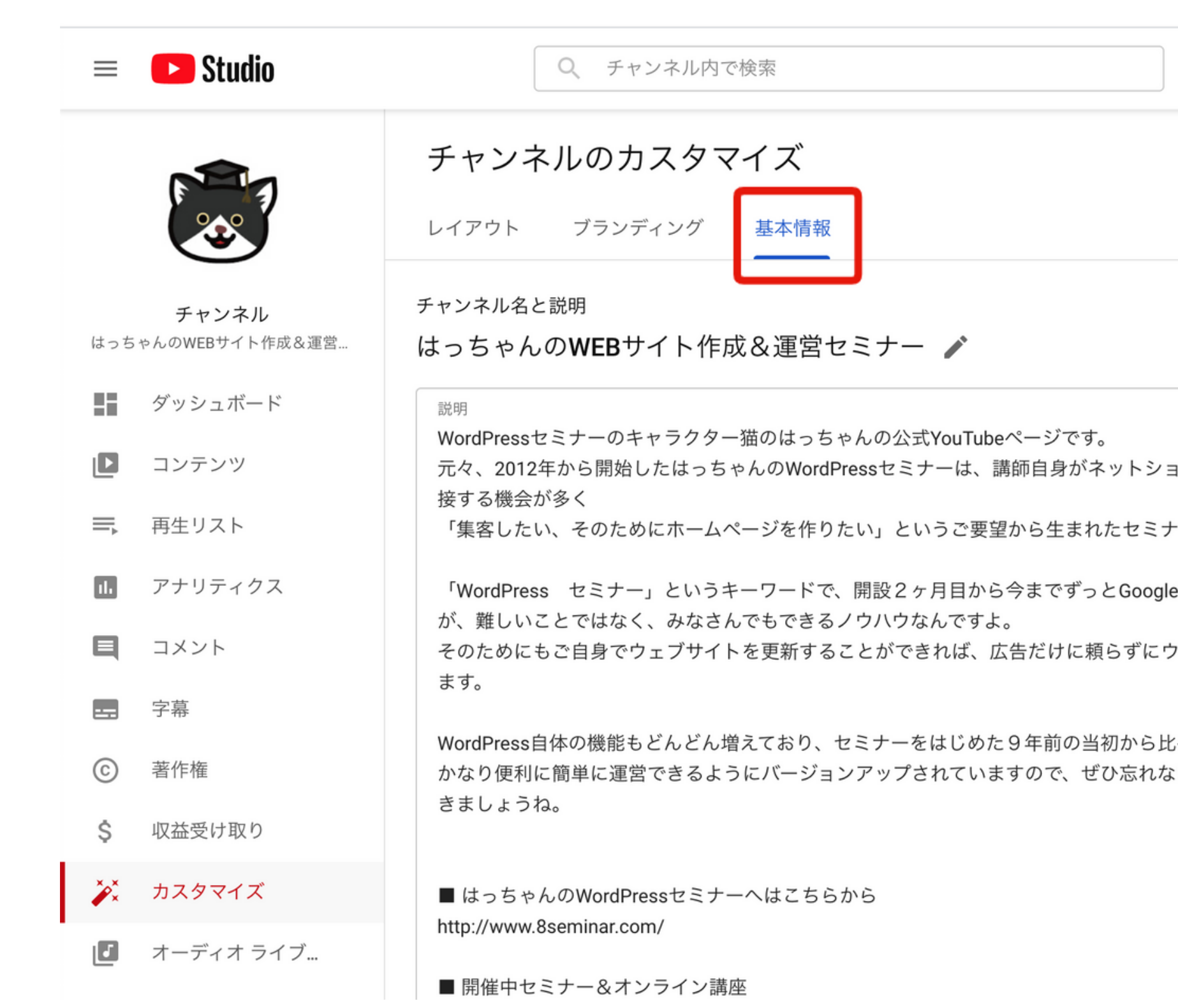

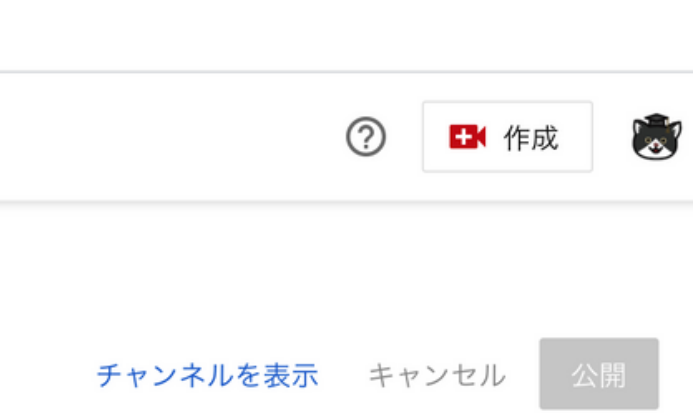

ップを開業される方や起業家さんに

-一です。

e等の検索順位 1 位か上位にいます

**クェブからの集客の幅も広がると思い** 

**びると** ょいうちにサイトを作って更新してい

# きゅうカスタマイズ画面:基本情報2

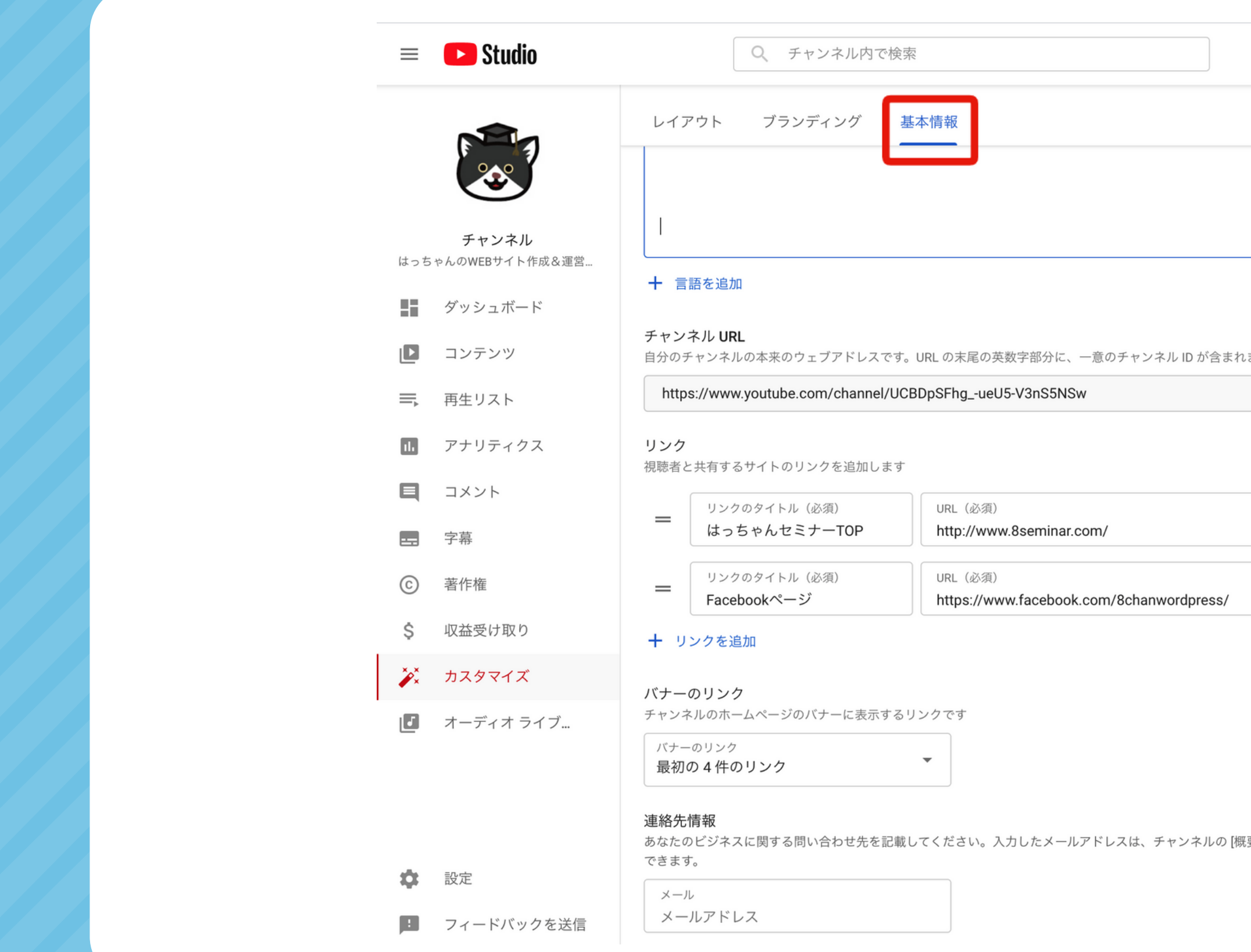

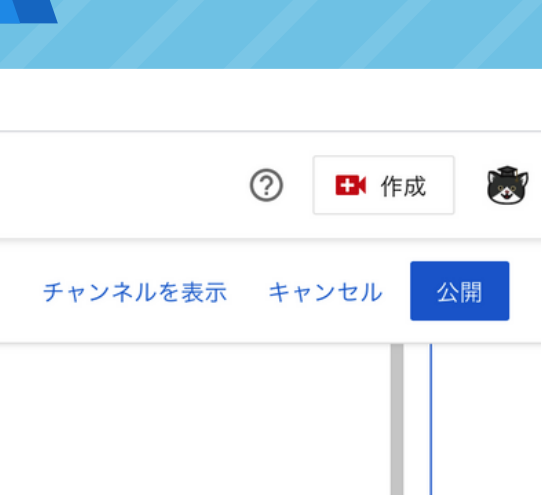

921/1000

まれます。 詳細

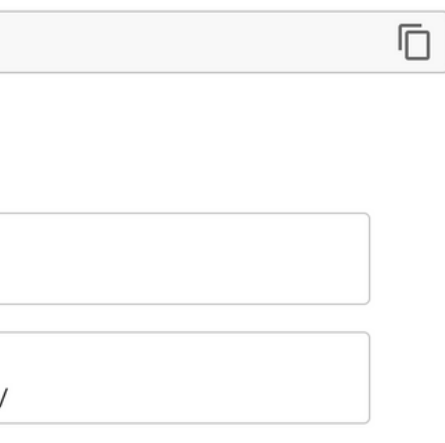

[概要] セクションに表示され、視聴者が閲覧

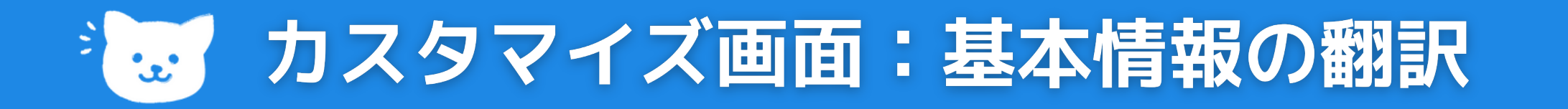

#### **言語を追加することも可能 「言語を追加」をクリックします。**

文A チャンネルの翻訳

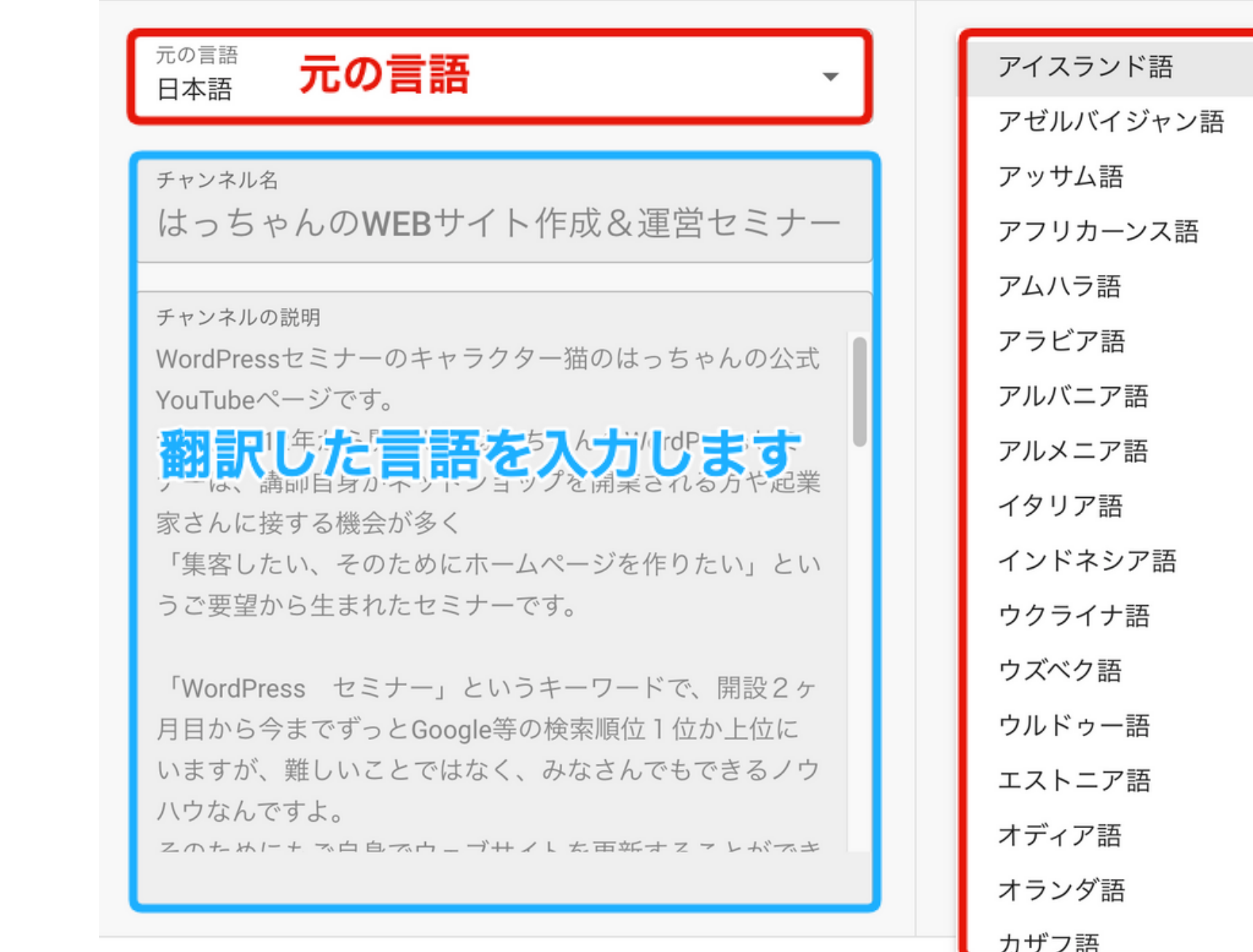

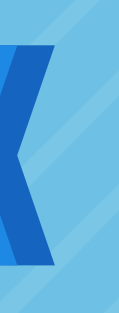

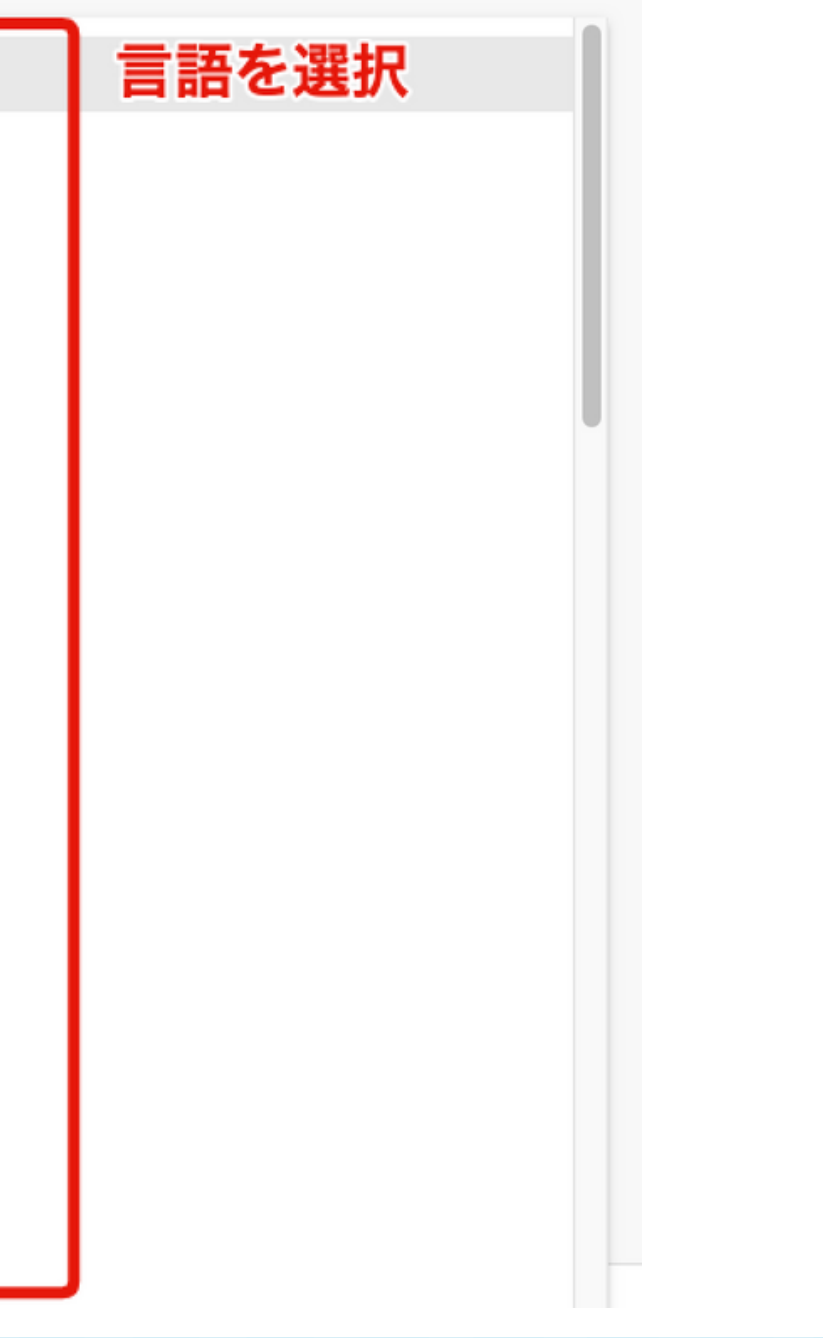

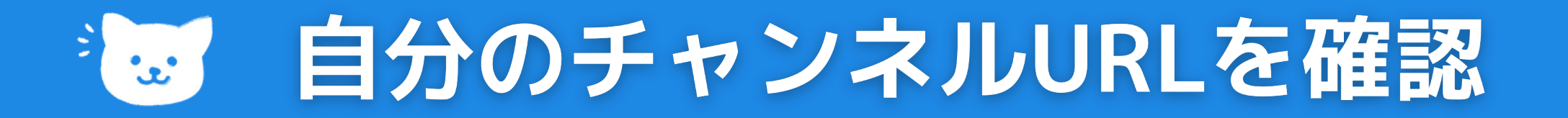

### **ブックマークしておきましょう**

- **左側のメニューから [カスタマイズ] [基本情報] を選択します。**
- **[チャンネル URL] で、チャンネル URL を確認してコピーできます。**

チャンネル URL

自分のチャンネルの本来のウェブアドレスです。URL の末尾の英数字部分に、一意のチャンネル ID が含まれます。詳細

https://www.youtube.com/channel/UCBDpSFhg\_-ueU5-V3nS5NSw

# **独自ドメインの短縮URL作成**

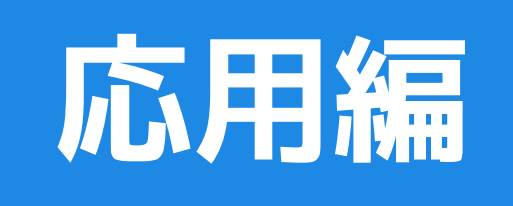

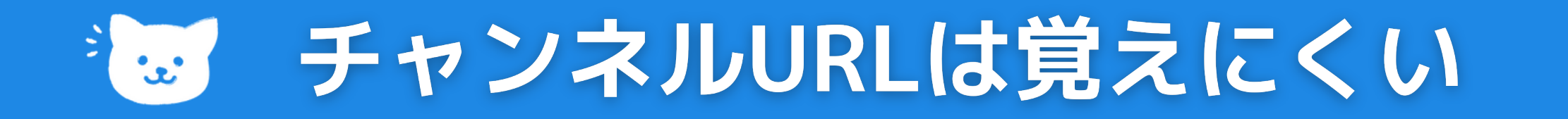

### **自分のドメインのURLにできます(転送設定)**

チャンネル URL

自分のチャンネルの本来のウェブアドレスです。URL の末尾の英数字部分に、一意のチャンネルID が含まれます。詳細

https://www.youtube.com/channel/UCBDpSFhg\_-ueU5-V3nS5NSw

## **https://www.8seminar.com/8youtube**

# **覚えやすくなります。**

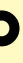